IBM SPSS Statistics Server Version 22

# Administration Application Installation Instructions

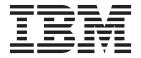

## Contents

| Installation Instructions 1                 | Uninstalling the Administration Application . |  | . 2 |
|---------------------------------------------|-----------------------------------------------|--|-----|
| System Requirements                         |                                               |  |     |
| Installing the Administration Application 1 |                                               |  |     |
| Installing on a Computer Where IBM SPSS     |                                               |  |     |
| Collaboration and Deployment Services       |                                               |  |     |
| Deployment Manager Is Already Installed 1   |                                               |  |     |

#### Installation Instructions

The administration application for IBM® SPSS® Statistics Server is the IBM SPSS Statistics Administration Console, which uses the framework for the IBM SPSS Collaboration and Deployment Services Deployment Manager.

#### System Requirements

The minimum hardware and software requirements for the administration application are as follows:

#### Operating System

 Microsoft Windows XP, Windows Vista, or Windows 2003/2008 Server (including advanced and 64-bit versions)

#### Configuration

- Pentium or Pentium-class processor
- 512 MB or more of random-access memory (RAM)
- · A hard disk with at least 125 MB of available disk space
- DVD drive
- For connecting with IBM Corp. server products, a network adaptor running the TCP/IP network protocol

#### **Installing the Administration Application**

- 1. Log on to the computer using an account with administrator privileges.
- 2. Insert the IBM SPSS Statistics Server DVD into the DVD drive.
- 3. The AutoPlay feature will present a menu. To run the Setup program, choose Install IBM SPSS Statistics Administration Console, and then follow the instructions that appear on the screen. If you are installing on a computer where IBM SPSS Collaboration and Deployment Services Deployment Manager is already installed, see the topic "Installing on a Computer Where IBM SPSS Collaboration and Deployment Services Deployment Manager Is Already Installed".

*Note*: If you are running Windows Vista, you must run the setup as administrator. Close the AutoPlay that automatically appears. Go to the *Windows* subfolder. Right-click *setup.exe* and choose **Run As Administrator**.

# Installing on a Computer Where IBM SPSS Collaboration and Deployment Services Deployment Manager Is Already Installed

If IBM SPSS Collaboration and Deployment Services Deployment Manager is already installed on the computer, you can install IBM SPSS Statistics Administration Console in the same directory without any additional steps. However, if you choose to install IBM SPSS Statistics Administration Console in a different directory from that in which IBM SPSS Collaboration and Deployment Services Deployment Manager is installed, you must perform the following steps after installation.

- 1. Go to the directory in which you installed IBM SPSS Statistics Administration Console.
- 2. Go to the *configuration* subdirectory.
- 3. Open *config.ini* in a text editor.
- 4. Change the osgi.configuration.area, osgi.instance.area, and osgi.user.area lines to point to different locations. An example is shown below.

osgi.configuration.area=@user.home/Application Data/SPSSInc/Deployment Manager/configuration osgi.instance.area=@user.home/Application Data/SPSSInc/Deployment Manager/workspace osgi.user.area=@user.home/Application Data/SPSSInc/Deployment Manager/user

#### Figure 1. Before Change

osgi.configuration.area=@user.home/Application Data/SPSSInc/SPSS Statistics/configuration osgi.instance.area=@user.home/Application Data/SPSSInc/SPSS Statistics/workspace osgi.user.area=@user.home/Application Data/SPSSInc/SPSS Statistics/user

Figure 2. After Change

5. Save the file.

#### **Uninstalling the Administration Application**

1. Use the Windows Control Panel to remove IBM SPSS Statistics Administration Console.

### IBM

Printed in USA